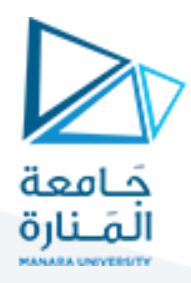

## **عملية اإلخراج بين لوحة المعالج 0808 وشاشة القطع السبعة segments-seven**

## **مقدمة:**

لدينا على لوحة التطبيقات الخاصة بالمعالج 0808 شاشتي إظهار كل منهما تحوي سبع لدات كما في الشكل التالي:

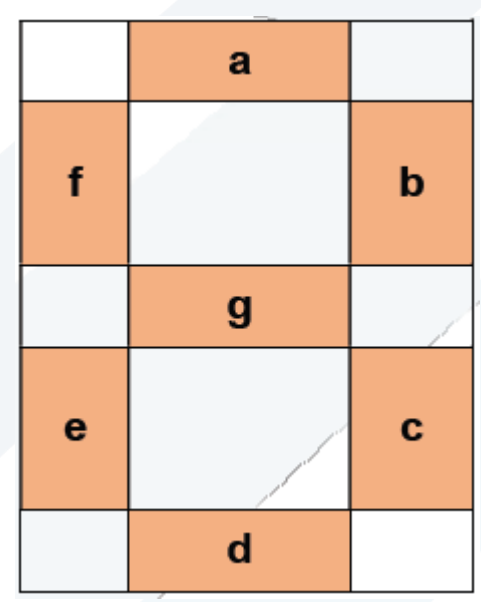

حيث تم وصل شاشة القطع السبعة إلى منافذ PPI كما في الشكل التالي

بالتالي كي نقوم بإظهار الأرقام علينا تفعيل شاشة القطع السبعة بالأرقام الست عشرية التالية:

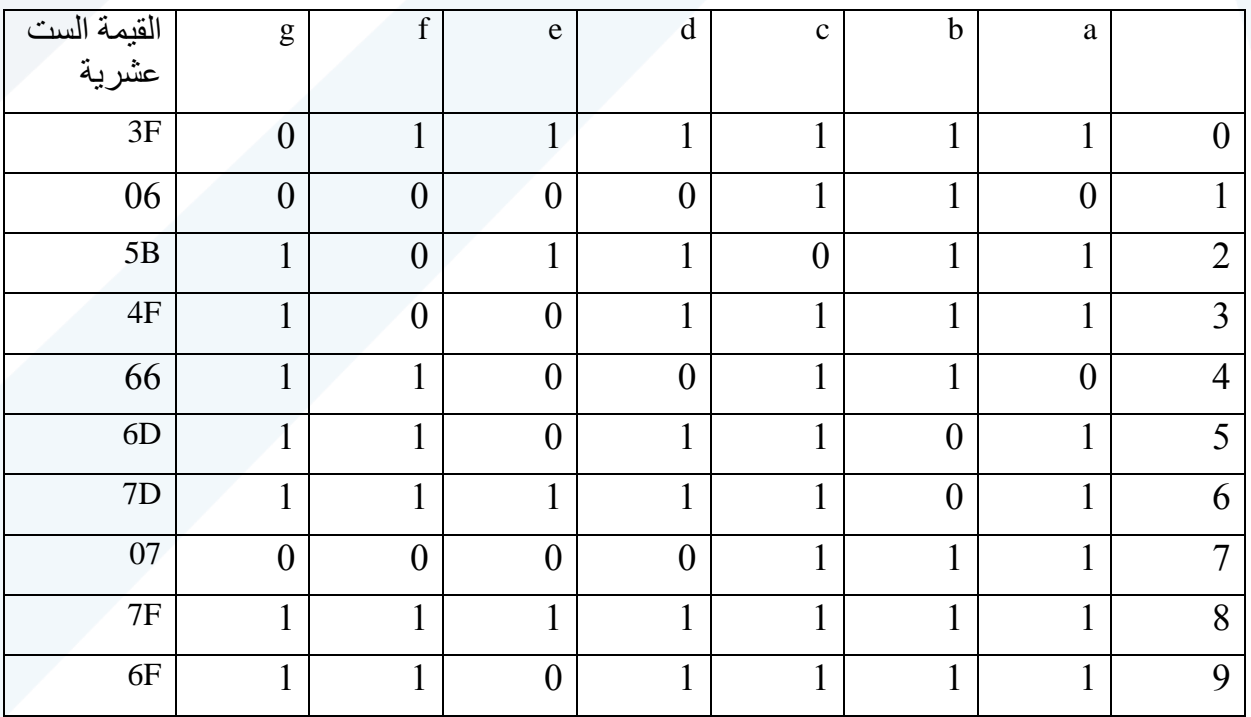

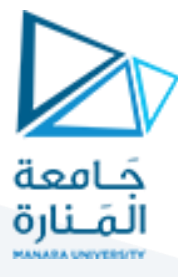

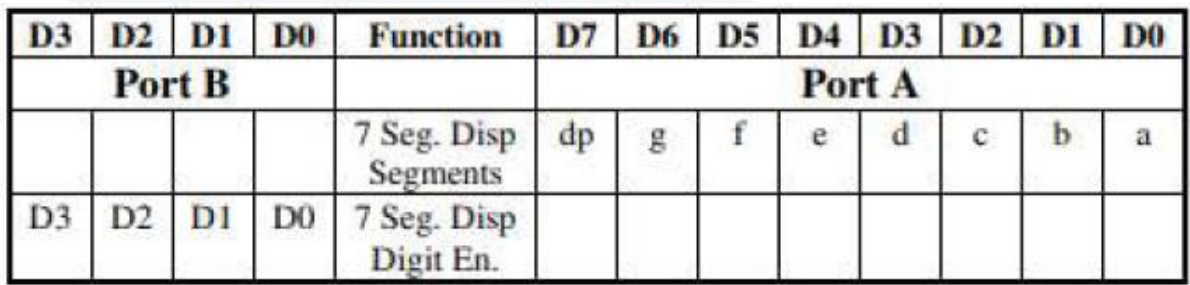

ذكرنا سابقاً أن هناك مجموعة من المفاتيح الوظيفية موجودة على اللوحة يستخدم كل منها لتفعيل قسم معين في اللوحة لذلك كي يتم تفعيل شاشة القطع السبعة يجب أن نقوم بجعل المفاتيح الوظيفية كما في الشكل التالي:

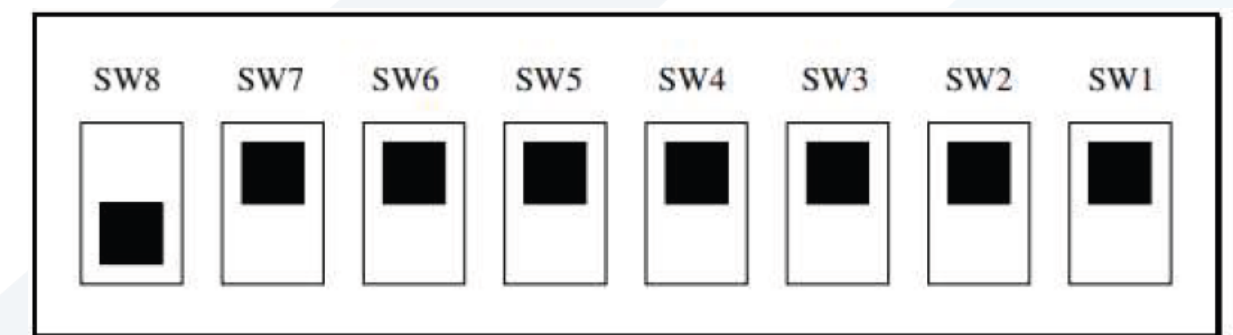

**اإلجراء البرمجي:**

يوضح الكود البرمجي التالي برنامجا إلظهار الرقم 2 على شاشة القطع السبعة:

حيث قمنا أوال ببرمجة وحدة PPI لتعمل منافذها كمخارج من ثم قمنا بإخراج القيمة Bh5 على المنفذ C وذلك كي تضيئ جميع لدات شاشة القطع السبعة باستثناء القطعتين F, C مما يؤدي إلى ظهور الرقم 2 عليها.

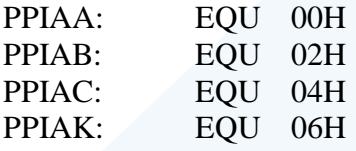

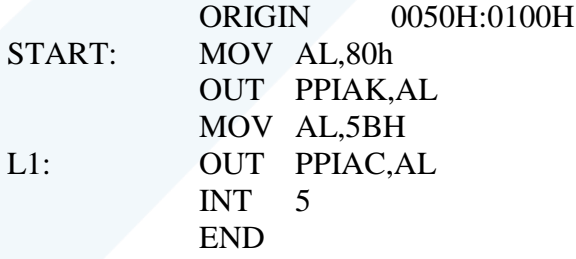

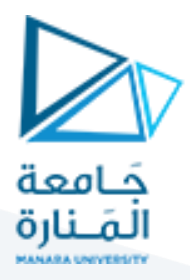

مثال: اكتب برنامج يقوم بإظهار الأرقام من 0 إلى 9 على شاشة القطع السبعة

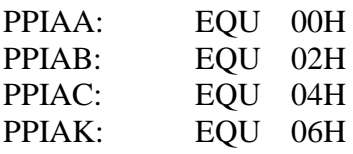

ORIGIN 0050H:0000H

List DB 3Fh,06h,5Bh, 4Fh, 66h, 6Dh, 7Dh,07h,7Fh, 6Fh

ORIGIN 0050H:0100H

START: MOV AL,80h OUT PPIAK,AL Lea SI,list MOV AL,[SI] L: OUT PPIAC,AL Inc SI Cmp SI,0Ah

 JNE L INT 5h END